# **Windows CE Platform SDK v03.00.00 for MC92N0c70**

**[Part #: 92N0c70BenPS030000]**

#### **Contents**

- **[Description](http://compass.mot-solutions.com/cgi/fetch/488211298/488355389/PSDK_for_MC9200c70_Readme_020000.htm#description)**
- [Release Notes](http://compass.mot-solutions.com/cgi/fetch/488211298/488355389/PSDK_for_MC9200c70_Readme_020000.htm#Release_Notes)
- **[Components](http://compass.mot-solutions.com/cgi/fetch/488211298/488355389/PSDK_for_MC9200c70_Readme_020000.htm#Components)**
- [Installation](http://compass.mot-solutions.com/cgi/fetch/488211298/488355389/PSDK_for_MC9200c70_Readme_020000.htm#Installation)
- [Late Additions](http://compass.mot-solutions.com/cgi/fetch/488211298/488355389/PSDK_for_MC9200c70_Readme_020000.htm#Late_Additions)

### **1 Description**

Thank you for selecting Zebra Technologies as your mobility solution tool provider. The "Windows CE Platform SDK v03.00.0 for MC92N0c70" provides the tools necessary for creating standard  $C/C++$  applications for the MC92N0 running Windows CE v7.0.

*Please note that although this Platform SDK can be used to develop standard Windows CE applications, it does not provide support for the Symbol Value-Add APIs, such as those used to implement scanning applications. To access the Symbol API, this kit must be used in conjunction with EMDK for VS2008, which is available for download from the Enterprise Support Portal..*

For the latest software updates and support, go to the Web site at

#### <http://www.zebra.com/support>

For more information on Windows CE development and Zebra Windows CE platforms, please visit our **Products** Web site

*Thank you,*

*The Zebra Enterprise Software Development Team*

[Back to Top](http://compass.mot-solutions.com/cgi/fetch/488211298/488355389/PSDK_for_MC9200c70_Readme_020000.htm#Top)

## **2 Release Notes**

Version 0.1

 Initial Release for PT1 Version 0.2 Release for feature complete Version 1.1 Release for RevA Version 2.0 Release for RevB

Version 3.0 Release for RevC

[Back to Top](http://compass.mot-solutions.com/cgi/fetch/488211298/488355389/PSDK_for_MC9200c70_Readme_020000.htm#Top)

## **3 Components**

The components are installed in the following folder:

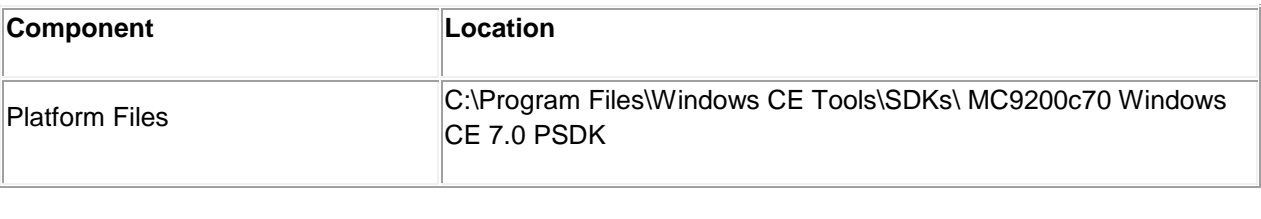

[Back to Top](http://compass.mot-solutions.com/cgi/fetch/488211298/488355389/PSDK_for_MC9200c70_Readme_020000.htm#Top)

### **4 Installation**

The following software packages must be installed prior to the installation of the Platform SDK for MC9200c70. Most are available as a download from Microsoft's website.

- Microsoft Windows 2000,Windows XP ,Windows Vista Operating Systems
- [Microsoft ActiveSync 4.5](http://www.microsoft.com/downloads/details.aspx?familyid=9e641c34-6f7f-404d-a04b-dc09f8141141&displaylang=en) or higher.
- **[Microsoft Visual Studio 2008](http://www.microsoft.com/downloads) with [SP1.](http://www.microsoft.com/downloads/details.aspx?FamilyId=BB4A75AB-E2D4-4C96-B39D-37BAF6B5B1DC&displaylang=en)**

NOTE: Before installing any version of the MC9200c70 PSDK, please uninstall any earlier versions of the same.

NOTE: MC9200c70 PSDK installation process fails if Microsoft Visual Studio 2003 is installed together with Visual Studio 2008 on the same PC.

Once this package has been installed, Microsoft Visual Studio IDE will contain a new selection for the MC9200c70 in the "Build->Configuration Manager" menu field. This entry must be selected when creating and debugging applications for MC9200c70 device.

[Back to Top](http://compass.mot-solutions.com/cgi/fetch/488211298/488355389/PSDK_for_MC9200c70_Readme_020000.htm#Top)

**5 Late Additions**

None

[Back to Top](http://compass.mot-solutions.com/cgi/fetch/488211298/488355389/PSDK_for_MC9200c70_Readme_020000.htm#Top)

Last revised: Feb 5, 2015

*Copyright (c) 2014-2015*

*Symbol Technologies, Inc.*